# ting Started Guide

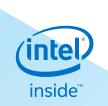

tinyTILE has been designed in collaboration with Intel

#### Getting Started with tinyTILE

tinyTILE is an Intel<sup>®</sup> Curie<sup>™</sup>-based board, a miniaturised adaptation of the Arduino/Genuino 101 board with an outline suitable for wearable and IoT applications. tinyTILE features Bluetooth<sup>®</sup> Low Energy capabilities and on-board 6-axis accelerometer/gyroscope, allowing users to create imaginative projects.

For more details please visit: www.element14.com/tinytile.

There are two software environment options for tinyTILE, the Intel<sup>®</sup> Curie<sup>™</sup> Open Developer Kit and the Arduino IDE.

For the Intel Curie Open Developer Kit (CODK) visit: <u>https://software.intel.com/en-us/node/674972</u> to get started.

For the Arduino IDE follow the instructions below.

#### Installation of the Arduino Software (IDE):

Based on the chosen operating system, step-by-step instructions are available to set-up the Arduino Software (IDE) on user's computer.

The following OS options are compatible with Arduino Software (IDE).

- Windows
- Mac OS X
- Linux
- Portable IDE (Windows and Linux)

Links are available at: https://www.arduino.cc/en/Guide/HomePage

The following instructions are for the Windows OS.

#### Downloading the Arduino Software (IDE):

Users should visit <u>https://www.arduino.cc/en/Main/Software</u> for the latest version. Available options allow users to install an '.exe' file or download the Zip package. The '.exe' installs the IDE and the necessary drivers. The Zip file would require drivers to be installed manually but allows the user to create portable installation, independent of a computer.

www.element14.com/tinyTILE

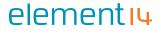

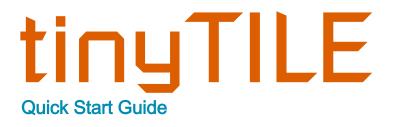

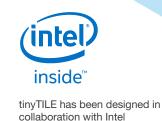

When the download is finished, proceed with the installation, allowing for the driver installation process to run through when warned by the operating system.

Note: if the Arduino IDE is not already installed follow the steps below, otherwise go to Installing Intel Curie boards package section.

Choose the components to install

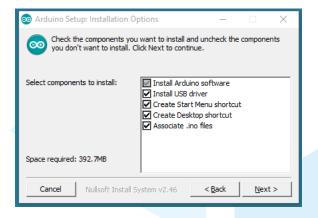

Choose the installation directory (recommend to keep to the default).

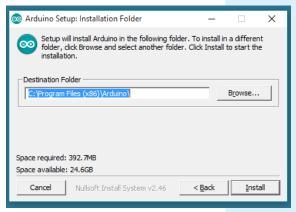

For more information visit

www.element14.com/tinyTILE

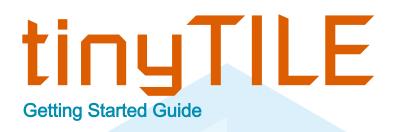

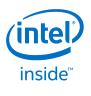

The process will extract and install all the required files to execute Arduino Software (IDE) properly.

| 💿 Arduino Setup: Installing          | _              |     | ×  |
|--------------------------------------|----------------|-----|----|
| Extract: c++.exe                     |                |     | _  |
| Show details                         |                |     |    |
|                                      |                |     |    |
|                                      |                |     |    |
|                                      |                |     |    |
| Cancel Nullsoft Install System v2.46 | < <u>B</u> ack | ⊆lo | se |

#### Installing Intel Curie boards package:

The Arduino Software (IDE) should now be installed on the user's computer. The next step requires the addition of the Intel Curie boards package to the Arduino Software (IDE).

To do this, select Tools menu, then Boards and lastly Boards Manager, as shown below.

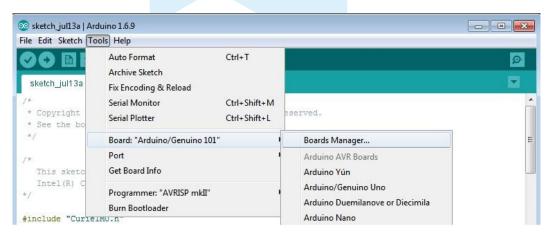

For more information visit

www.element14.com/tinyTILE

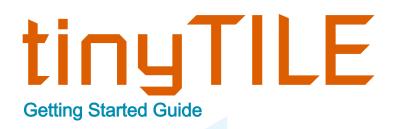

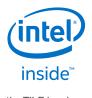

From the Board Manager, scroll and locate Intel Curie Boards by Intel. Select the box and click on the Install button.

| Boards Manager                                                                                                    |               |
|----------------------------------------------------------------------------------------------------|---------------|
| Type All                                                                                                    |               |
| Boards included in this package:<br>Galileo.<br><u>More info</u>                                                                                                  | •             |
| Intel i686 Boards by Intel<br>Boards included in this package:<br>Edison.<br>More info                                                                            | E             |
| Intel Curie Boards by Intel version 1.0.5 INSTALLED<br>Boards included in this package:<br>Arduino/Genuino 101.                                                   |               |
| More info<br>1.0.6  ▼ Install                                                                                                    | Update Remove |
| Atmel AVR Xplained-minis by Atmel University France<br>Boards included in this package:<br>atmega168pb-xmini, atmega328pb-xmini, atmega328p-xmini.<br>Online help |               |
| Online help                                                                                                    | Close         |

| Boards Manager                                                                                                    |            | 2   |
|----------------------------------------------------------------------------------------------------|------------|-----|
| ype All + Filter your search                                                                                                    |            |     |
| Boards included in this package:<br>Galileo.<br>More info                                                                                                    |            | 1   |
| Intel 1686 Boards by Intel<br>Boards included in this package:<br>Edison.<br><u>More info</u>                                                                            |            | III |
| Intel Curie Boards by Intel version 1.0.5 INSTALLED<br>Boards included in this package:<br>Arduino/Genuino 101.<br>More info                                             | Installing |     |
| Atmel AVR Xplained-minis by Atmel University France<br>Boards included in this package:<br>atmega168pb-xmini, atmega328pb-xmini, atmega328p-xmini.<br><u>Online help</u> |            | -   |
| Downloading tools (1/2). Downloaded 2,998kb of 9,418kb.                                                                                                    | Can        | cel |

For more information visit

www.element14.com/tinyTILE

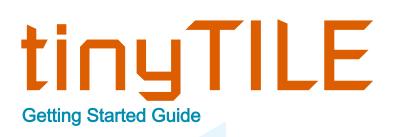

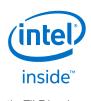

After installation of the package, the new platform (Arduino/Genuino 101) will be listed under the Boards menu as shown below.

| Edit Sketch To                                                                                                    | ools] Help                                                                                                    |                                                                                                    |   |
|----------------------------------------------------------------------------------------------------|----------------------------------------------------------------------------------------------------|----------------------------------------------------------------------------------------------------|---|
| ketch_jul13a                                                                                                    | Auto Format Ctrl+1<br>Archive Sketch                                                                                                    | T Contraction of the second second seco | 2 |
| Copyright<br>See the bo                                                                                                    |                                                                                                    | Shift+M<br>Shift+L                                                                                                    |   |
|                                                                                                    | Board: "Arduino/Genuino 101"                                                                                                    | Boards Manager                                                                                                    |   |
| This sketc<br>Intel(R) C                                                                                                    | Port<br>Get Board Info                                                                                                    | Arduino AVR Boards<br>Arduino Yún<br>Arduino/Genuino Uno                                                                                                    |   |
|                                                                                                    | Programmer: "AVRISP mkII"<br>Burn Bootloader                                                                                                    | Arduino Duemilanove or Diecimila<br>Arduino Nano                                                                                                    |   |
| 242                                                                                                    |                                                                                                    | Arduino/Genuino Mega or Mega 2560                                                                                                    |   |
| while (!Seria<br>// initialize<br>serial.printl<br>CurieIMU.begi<br>// Set the ac<br>CurieIMU.setA<br>id loop() {<br>int axRaw, ay<br>float ax, ay,                   | <pre>device<br/>n("Initializing IMU device");<br/>n();<br/>celerometer range to 2G<br/>ccelerometerRange(2);<br/>Raw, azRaw; // raw accel</pre>           | Arduino Mega ADK<br>Arduino Leonardo<br>Arduino/Genuino Micro<br>Arduino Esplora<br>Arduino Mini<br>Arduino Ethernet<br>Arduino BT<br>LilyPad Arduino USB<br>LilyPad Arduino                                                                                                    |   |
| Serial.begin(<br>while (!Serial<br>// initialize<br>Serial.printl<br>CurieIMU.begi<br>// Set the ac<br>CurieIMU.setA<br>id loop() {<br>int axRaw, ay<br>Float ax, ay, | <pre>1); // wait for the serial pr device n("Initializing IMU device"); n(); celerometer range to 2G ccelerometerRange(2); Raw, azRaw; // raw accel</pre> | Arduino Mega ADK<br>Arduino Leonardo<br>Arduino/Genuino Micro<br>Arduino Esplora<br>Arduino Ethernet<br>Arduino Ethernet<br>Arduino BT<br>LilyPad Arduino USB<br>LilyPad Arduino<br>Arduino Pro or Pro Mini<br>Arduino NG or older<br>Arduino Robot Control<br>Arduino Robot Motor                                                                                                    |   |
| Serial.begin(<br>while (!Serial<br>// initialize<br>Serial.printl<br>CurieIMU.begi<br>// Set the ac<br>CurieIMU.setA<br>id loop() {<br>int axRaw, ay                  | <pre>1); // wait for the serial pr device n("Initializing IMU device"); n(); celerometer range to 2G ccelerometerRange(2); Raw, azRaw; // raw accel</pre> | Arduino Mega ADK<br>Arduino Leonardo<br>Arduino/Genuino Micro<br>Arduino Esplora<br>Arduino Ethernet<br>Arduino BT<br>LilyPad Arduino USB<br>LilyPad Arduino<br>Arduino Pro or Pro Mini<br>Arduino NG or older<br>Arduino Robot Control                                                                                                    |   |

www.element14.com/tinyTILE

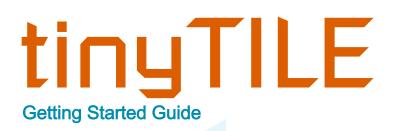

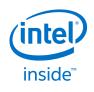

elementiu

tinyTILE can now be connected to the computer.

At the first time of connecting, the computer may go through the new hardware installation process and load appropriate drivers.

Check Windows Device Manager to ensure the board is detected.

| 🚔 Device Manager                                   | - • • |
|----------------------------------------------------|-------|
| File Action View Help                              |       |
|                                                    |       |
| GBRLT-R88M3G8                                      |       |
| > 🗃 Batteries                                      |       |
| P 4 Biometric Devices                              |       |
| ⊳ d. Computer                                      |       |
| 🗁 👝 Disk drives                                    |       |
| > 🎭 Display adapters                               |       |
| DVD/CD-ROM drives                                  |       |
| > 🕼 Human Interface Devices                        |       |
| Example The ATA/ATAPI controllers                  |       |
| 🛛 🖓 IEEE 1394 Bus host controllers                 |       |
| > 🔚 Imaging devices                                |       |
| p 🔮 Jungo Connectivity                             |       |
| Keyboards                                          |       |
| b - <sup>(1)</sup> Mice and other pointing devices |       |
| De 🚛 Modems                                        |       |
| 🖂 📮 Monitors                                       |       |
| 🖂 🔮 Network adapters                               |       |
| ▲ 🦃 Ports (COM & LPT)                              |       |
|                                                    |       |
| Communications Port (COM28)                        |       |
| > - Processors                                     |       |
| D SD host adapters                                 |       |
| b - 100 Security Devices                           |       |
| Sound, video and game controllers                  |       |
| > 📲 System devices                                 |       |
| b - 🖶 Universal Serial Bus controllers             | •     |
|                                                    |       |

www.element14.com/tinyTILE

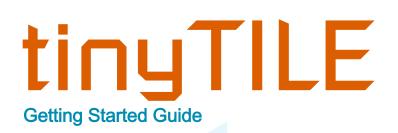

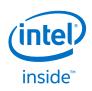

From the menu on the IDE, go to Tools, select the Board as Arduino 101.

Select the appropriate board and then select the COM Port that is labelled with the same name as the board.

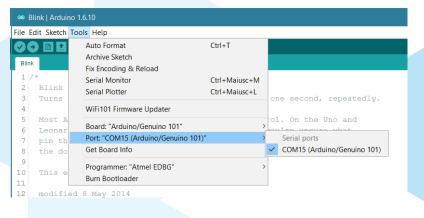

Next, select File → Examples → CurieIMU → Accelerometer

| <mark>و</mark> 1       |                                                                                               | sketch_aug30b   A                                                                                                    | rduino 1.6.9                                                                                                    |
|------------------------|-----------------------------------------------------------------------------------------------|----------------------------------------------------------------------------------------------------|----------------------------------------------------------------------------------------------------|
| File Edit Sketo        | h Tools Help                                                                                  |                                                                                                    |                                                                                                    |
| New<br>Open            | Ctrl+N<br>Ctrl+O                                                                              |                                                                                                    |                                                                                                    |
| Open Reco<br>Sketchboo | ent I                                                                                         | ∆<br>Built-in Examples                                                                                                    |                                                                                                    |
| Page Setu<br>Print     | Ctrl+W<br>Ctrl+S<br>Ctrl+Shift+S<br>P<br>Ctrl+Shift+P<br>Ctrl+P<br>es<br>Ctrl+Comma<br>Ctrl+Q | 01.Basics<br>02.Digital<br>03.Analog<br>04.Communication<br>05.Control<br>06.Sensors<br>07.Display<br>08.Strings<br>09.USB<br>10.StarterKit_BasicKit<br>11.ArduinoISP | Accelerometer 4<br>AccelerometerOrientati<br>FreeFallDetect<br>Gyro                                              |
|                        |                                                                                               | Examples from Libraries<br>Adafruit NeoPixel<br>Bridge<br>CurieBLE<br>CurieEEPROM<br>CurieI2S<br>CurieIMU 3<br>CurieSoftwareSerial<br>CurieSoftwareSerial             | MotionDetect<br>RawlmuDataSerial<br>ShockDetect<br>StepCount<br>TapDetect<br>TapDoubleDetect<br>ZeroMotionDetect |
|                        |                                                                                               | CurieTime                                                                                                    | Ardu                                                                                                    |

www.element14.com/tinyTILE

## elementı

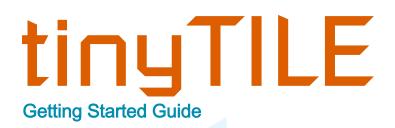

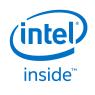

To upload the sketch to the board, click the upload button. This is the icon with arrow next to the tick icon.

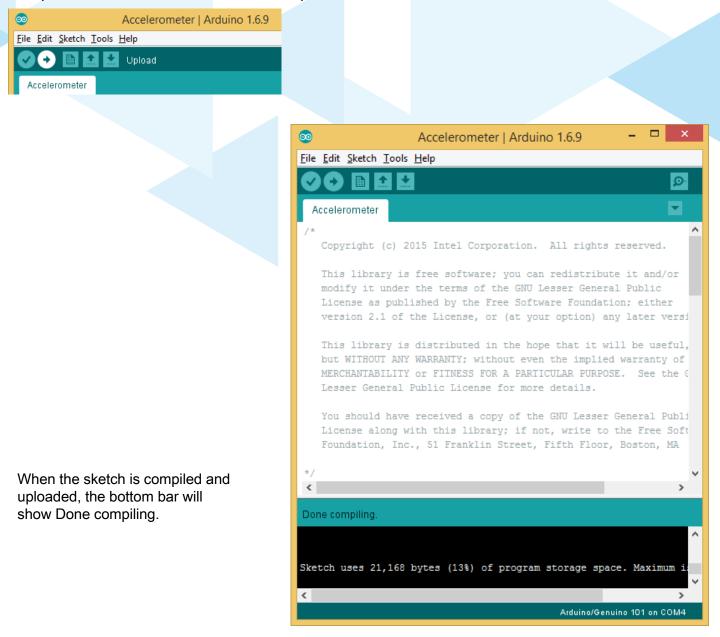

www.element14.com/tinyTILE

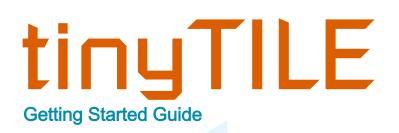

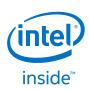

elementiu

| Now the user needs to go bac | k to the ID | E to open | Serial Mo | nitor under |  |
|------------------------------|-------------|-----------|-----------|-------------|--|
| the Tools menu.              |             |           |           |             |  |

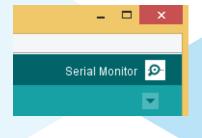

The user can now observe the output on the Serial Monitor. For the example used in this instance, the output is for accelerometer example.

| <u></u>       |        |            | A       | Accelero | meter   Arduino 1.6.9           |          |    | ×      |        |
|---------------|--------|------------|---------|----------|---------------------------------|----------|----|--------|--------|
| File Edit Ske | tch To | ols Help   |         |          |                                 |          |    |        |        |
|               |        | <b></b>    |         |          |                                 |          |    | Ø      |        |
| Accelerom     | eter § |            |         |          |                                 |          |    |        |        |
| /*<br>Commi   | 00     |            |         |          | COM4 (Arduino/Genuino 101)      |          |    | -      | □ ×    |
| Copyri        |        |            |         |          |                                 |          |    |        | Cred   |
| This 1        |        |            |         |          |                                 |          |    |        | Send   |
| modify        | a:     | -0.04      | -0.05   | 1.06     |                                 |          |    |        | ^      |
| Licens        | a:     | -0.04      | -0.05   | 1.06     |                                 |          |    |        |        |
| versio        | a:     | -0.04      | -0.05   | 1.06     |                                 |          |    |        |        |
|               | a:     | -0.04      | -0.05   | 1.06     |                                 |          |    |        |        |
| This 1        | a:     | -0.04      | -0.05   | 1.06     |                                 |          |    |        |        |
| but WI        | a:     | -0.04      | -0.05   | 1.06     |                                 |          |    |        |        |
| MERCHAI       | a:     | -0.04      | -0.05   | 1.06     |                                 |          |    |        |        |
| Lesser        | a:     | -0.04      | -0.05   | 1.06     |                                 |          |    |        |        |
|               | a:     | -0.04      | -0.05   | 1.05     |                                 |          |    |        |        |
|               | a:     | -0.04      | -0.05   | 1.06     |                                 |          |    |        |        |
| You sho       | a:     | -0.04      | -0.05   | 1.06     |                                 |          |    |        |        |
| Licens        | a:     |            | -0.05   | 1.06     |                                 |          |    |        |        |
| Founda        | a:     |            | -0.05   | 1.06     |                                 |          |    |        |        |
|               | a:     | -0.04      | -0.05   | 1.06     |                                 |          |    |        |        |
| */            | a:     | -0.04      | -0.05   | 1.06     |                                 |          |    |        |        |
| Done uploa    | a:     | -0.04      | -0.05   | 1        |                                 |          |    |        | *      |
| Done uploa    | ✓ Au   | utoscroll  |         |          |                                 | Newlin   | e  | ♥ 9600 | baud 🗸 |
| Sketch uses   | 3 21,1 | 68 bytes ( | 13%) of | program  | storage space. Maximum is 155,6 | 548 byte | з. |        |        |
| Starting do   |        |            |         |          |                                 |          |    |        |        |
| SUCCESS: SI   |        | will execu |         |          |                                 |          |    |        |        |
|               |        |            |         |          |                                 |          |    |        |        |

**tinyTILE** board has now been set up successfully with a sketch illustrating the application. For more tutorials and examples refer to the Arduino.cc at <u>https://www.arduino.cc/en/Tutorial/HomePage.</u>

www.element14.com/tinyTILE